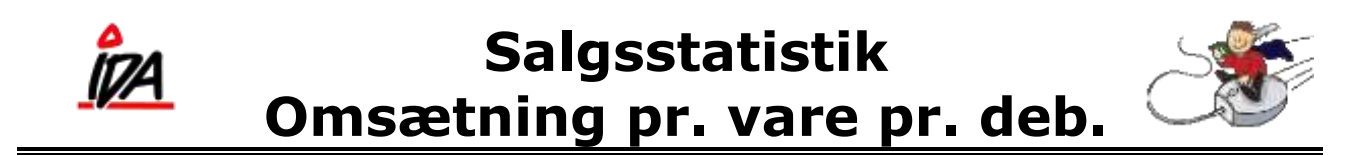

Start "Ida udskrivning" og tryk på "Salg" og vælg "2 - Sorteret"

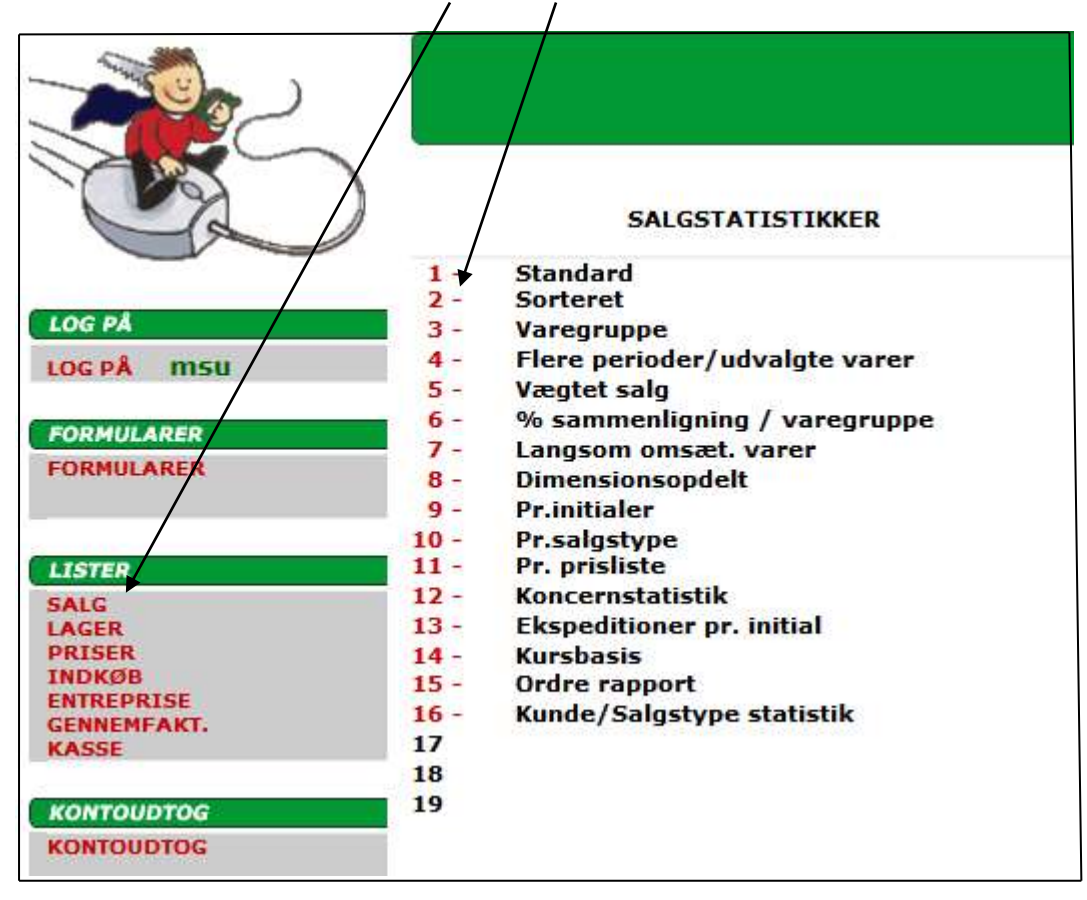

Vælg derefter liste "14"

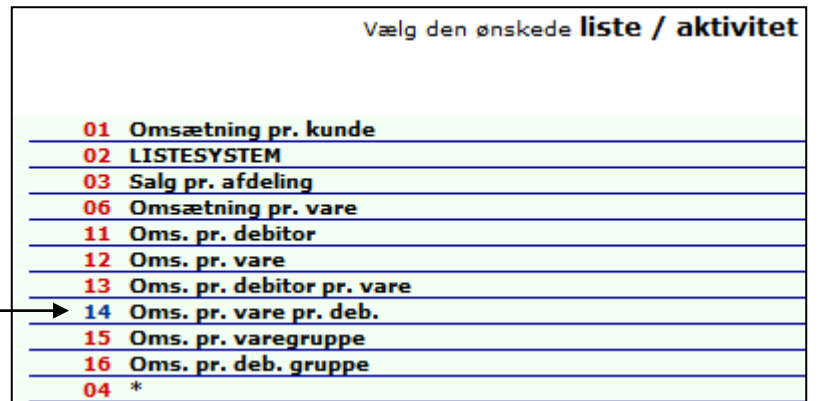

På følgende side er det vist, hvordan man opsætter kriterier og dermed begrænser sin liste.

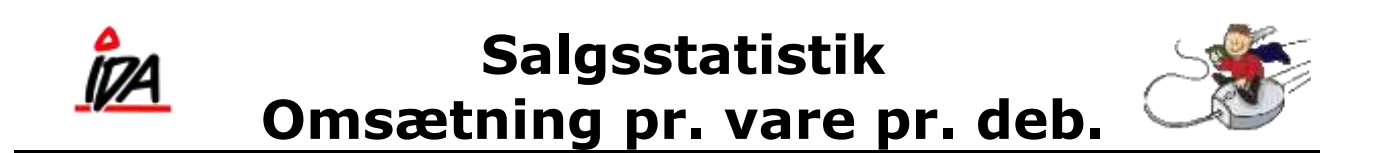

Du kan ændre på nedenstående parametre, således at du får den udskrift du ønsker. Hvis du ønsker at gemme dine ændringer til næste gang, du logger ind, så husk at tryk på "Gem"

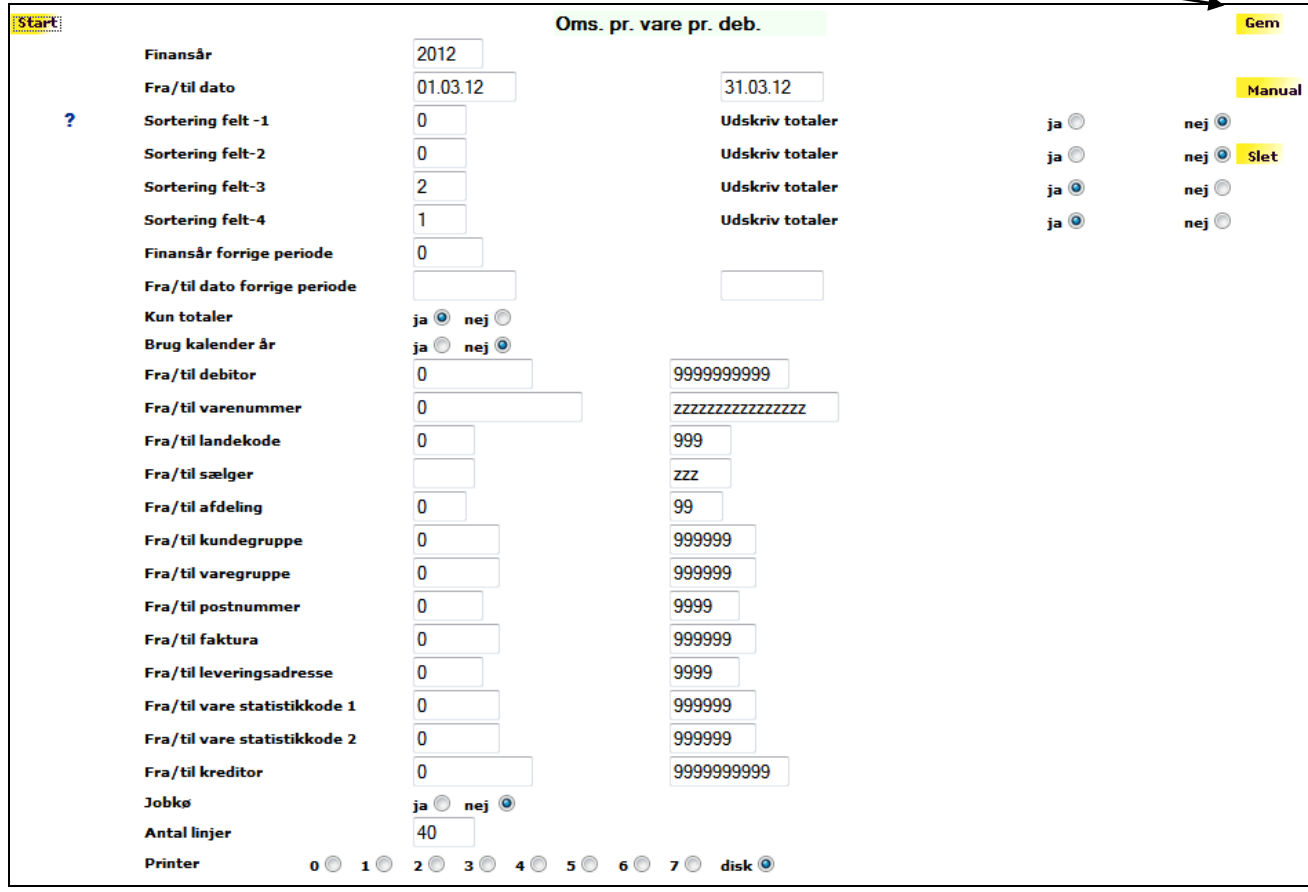

Når du skal udarbejde rapport vil en begrænsning af diverse intervaller (f.eks. dato og debitor), gøre rapporten hurtigere. Jo større intervaller, jo længere tid tager det selvsagt at udarbejde rapporten.

Ligeledes kan rapporten begrænses af interval i bl.a. varenummer, sælgerinitialer, fakturanummer og kreditornummer.

De første sorteringsfelter 1-4 skal ikke ændres.

"Ja" til Jobkø betyder, at rapporten først udskrives samme nat – anvendelig ved tidskrævende statistikker med store intervaller.

Valg af printer er styret af den enkelte medarbejders initialer. Vælges disk bliver rapporten kun vist som skærmbillede.

Til sidst trykkes på "<sup>start</sup>" og rapporten laves.

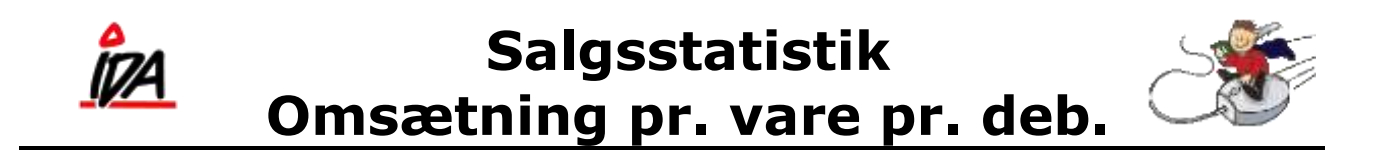

## Følgende er et uddrag fra rapporten med ovenstående kriterier:

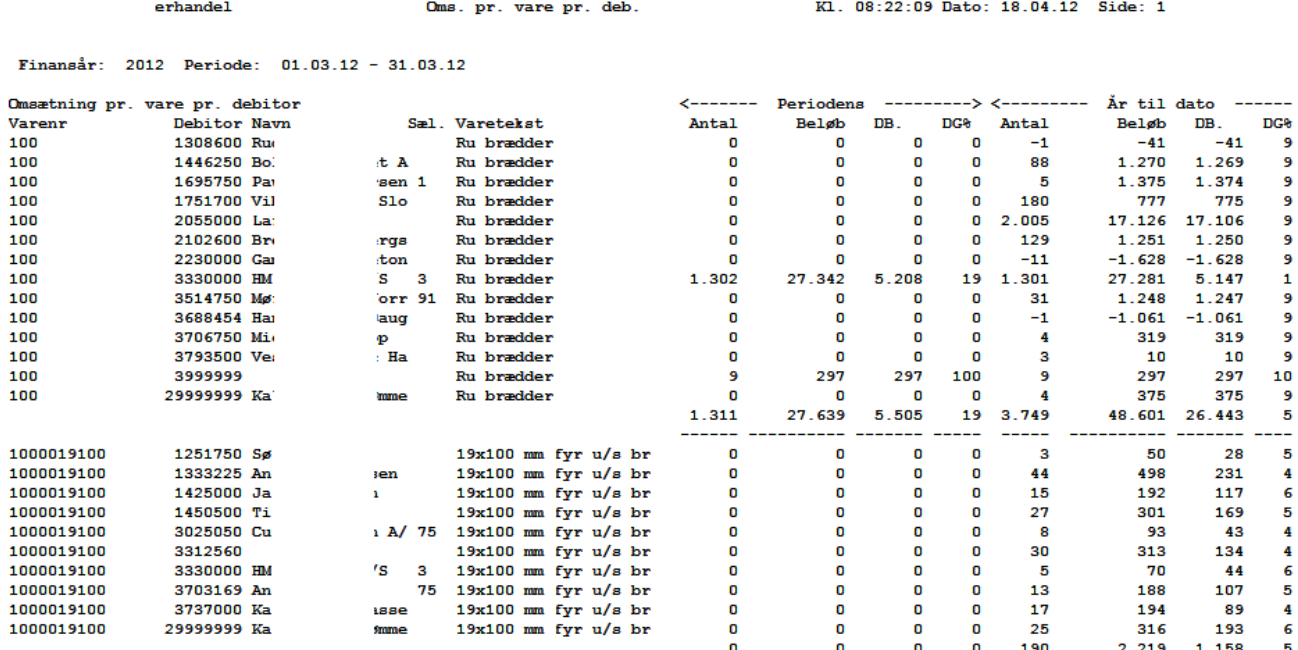

Her ses et uddrag af oversigten over omsætningen pr. vare pr. debitor i det valgte debitor interval i perioden 01.03.12 – 31.03.12.